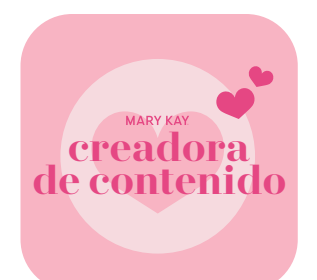

# Cómo promocionar una publicación **EN FACEBOOK**

(Debes descargar este documento para que los enlaces integrados funcionen).

Primero, **[configura una página de negocio de Facebook](https://www.facebook.com/business/help/473994396650734?id=939256796236247)** o **[convierte tu página personal de Facebook al modo profesional.](https://www.facebook.com/business/help/545581016154662)**

**Nota sobre el modo profesional:** Asegúrate de que cuando publiques tu publicación, esta esté configurada en visibilidad pública para que puedas promocionarla.

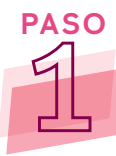

**PASO** Ve a tu página de negocio, y busca la publicación que te gustaría promocionar. La publicación que elijas promocionar debe incluir Mary Kay en el mensaje, para que los usuarios puedan encontrar tu anuncio cuando busquen "Mary Kay". La publicación también debe pertenecer a una de estas categorías: productos *Mary Kay®*, ideas para regalar con productos *Mary Kay®*, y eventos de productos, como clases del cuidado de la piel, talleres y casas abiertas. A continuación, haz clic en el botón **Promocionar publicación.** 

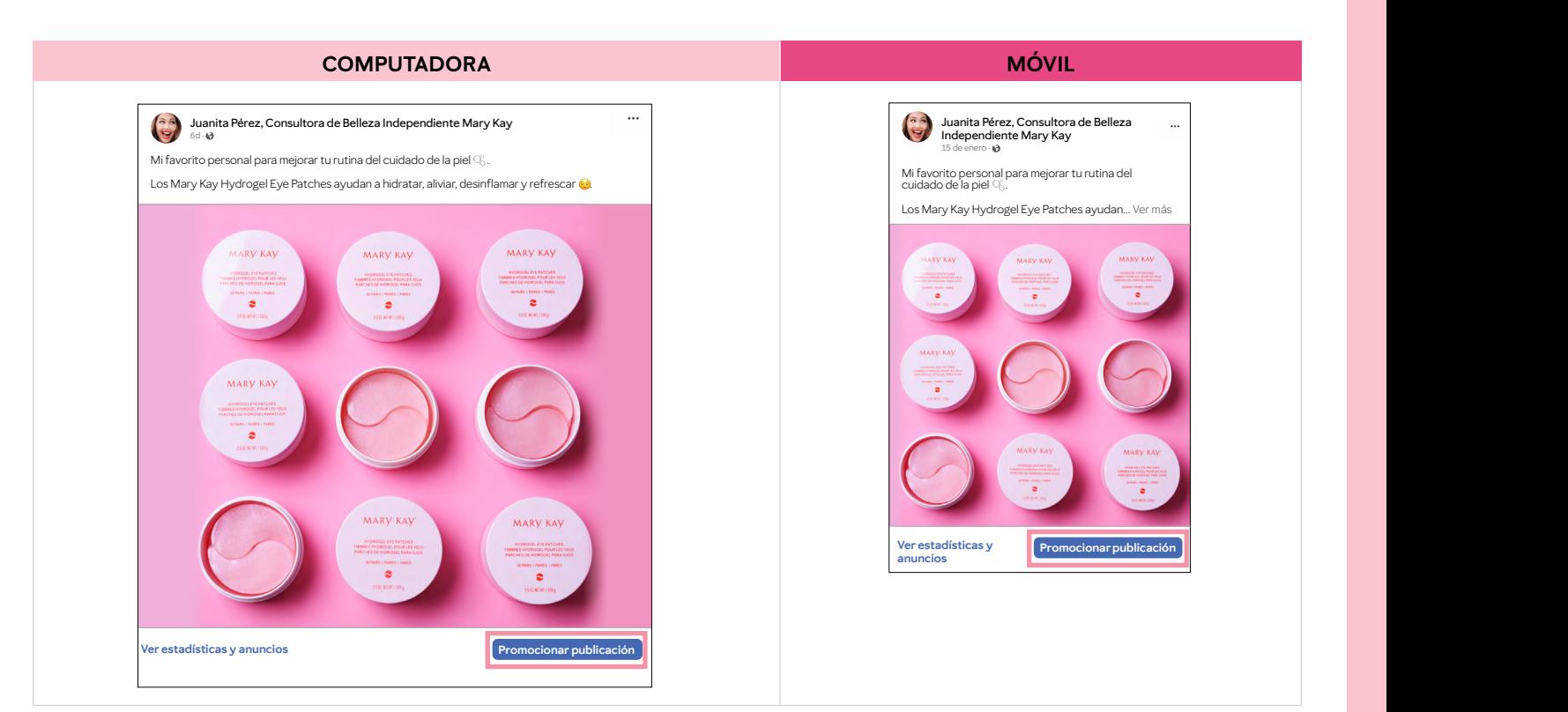

**MARY KAY** 

A continuación, se te mostrará una nueva página en la que podrás personalizar tu publicación promocionada.

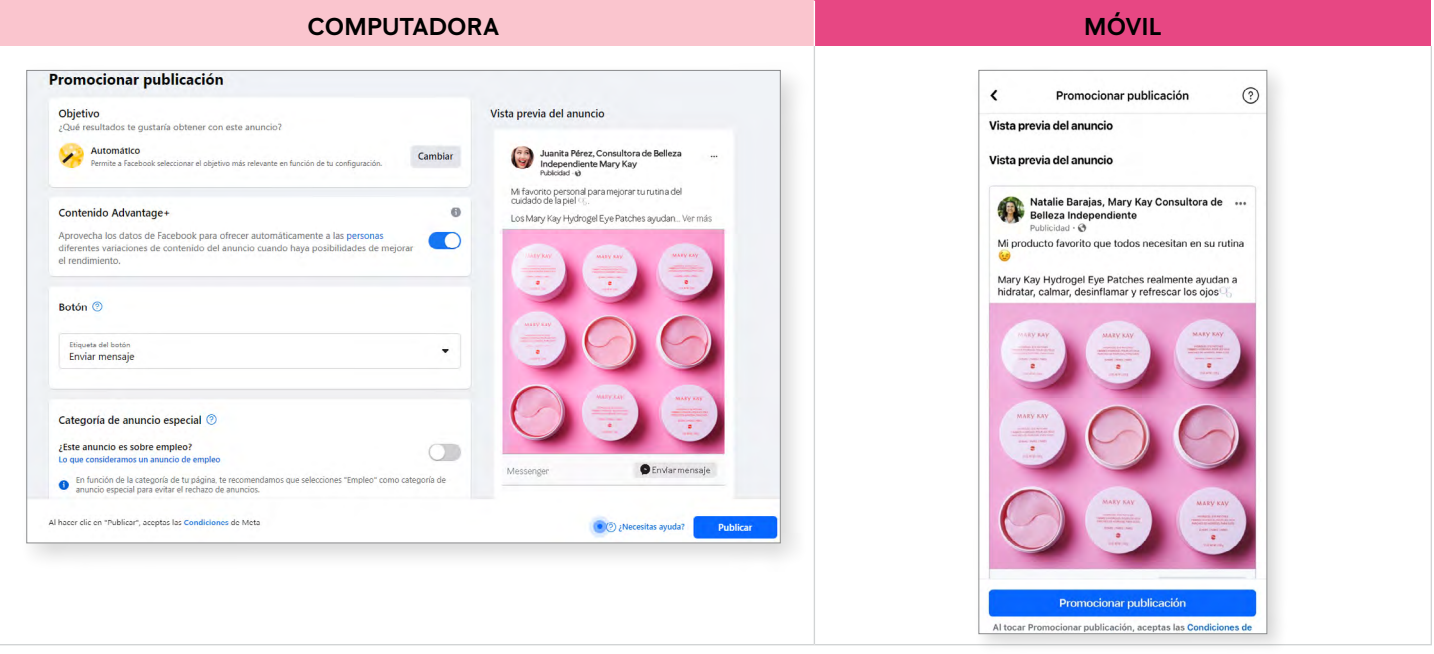

**PASO** Selecciona tu objetivo. Facebook establecerá tu objetivo en **Automático,** por lo que es importante revisarlo según el objetivo deseado.

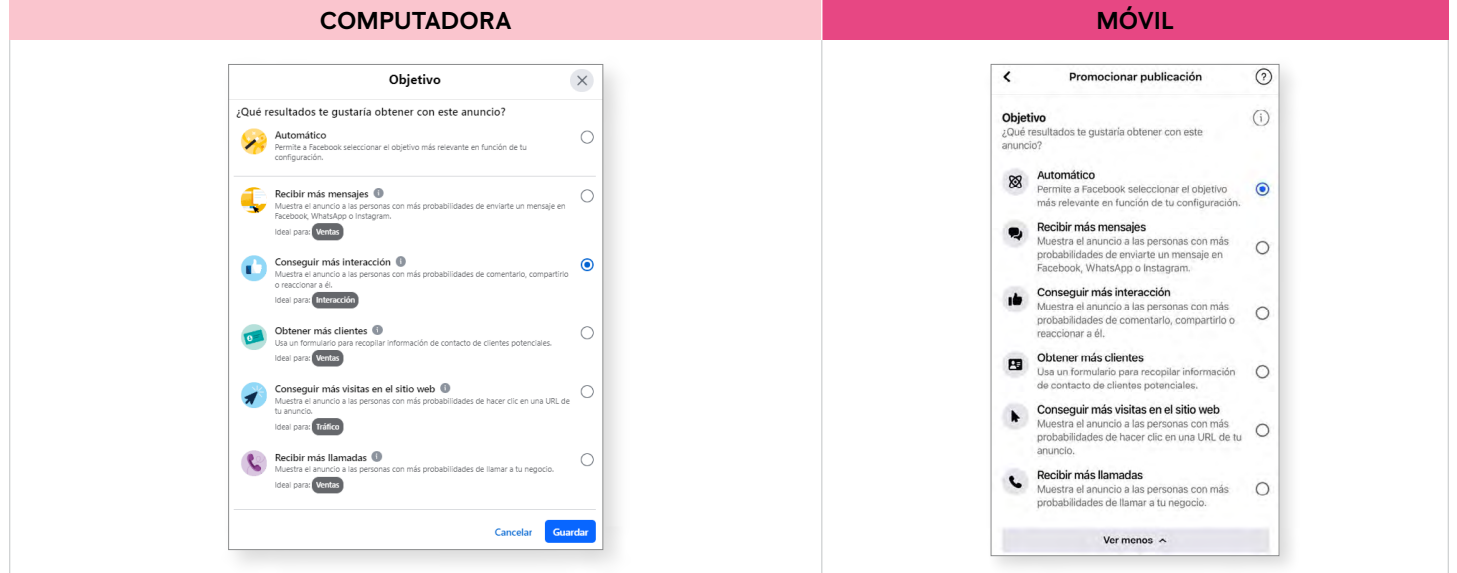

# **PUEDES ELEGIR ENTRE LAS SIGUIENTES OPCIONES:**

**2**

- *•* **Recibir más mensajes –** muestra el anuncio a las personas con más probabilidades de enviarte un mensaje directo.
- *•* **Conseguir más interacción** muestra el anuncio a las personas que tienen más probabilidades de interactuar con tu anuncio (Me gusta, comentar o compartir).
- *•* **Obtener más clientes –** ofrece un formulario personalizado para recopilar información de clientes potenciales.
- *•* **Conseguir más visitas en el sitio web** aumenta el tráfico a tu sitio electrónico personal *Mary Kay®*.
- *•* **Recibir más llamadas** aumenta el número de llamadas telefónicas a tu negocio.
- *•* **Conseguir más reproducciones de video** aparece como una opción si lo que promocionas es un vídeo.

# **RECIBIR MÁS MENSAJES**

Si eliges **Recibir más mensajes** como objetivo, podrás personalizar tus mensajes y elegir dónde las personas pueden enviarte un mensaje (Messenger, Instagram o WhatsApp).

**NOTA:** Dejar los mensajes automáticos desactivados te permite responder a los clientes potenciales con mensajes personalizados. Sin embargo, si el uso de mensajes automáticos es una opción que te resulta conveniente, actívala.

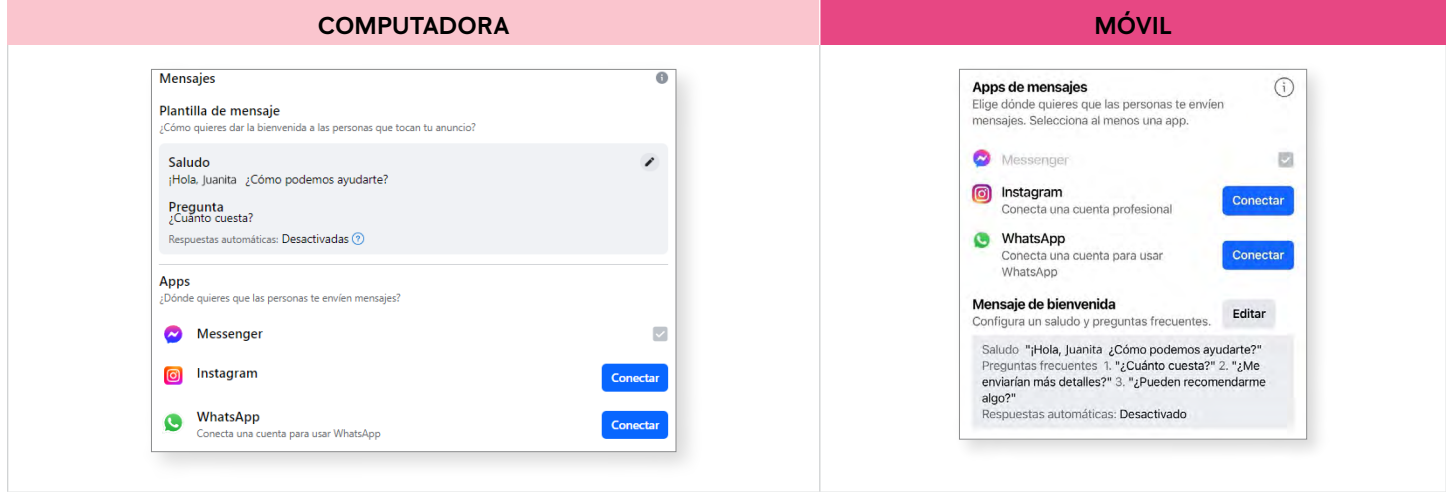

# **CONSEGUIR MÁS INTERACCIÓN**

Si eliges **Conseguir más interacción** como objetivo, puedes personalizar el botón en el que se puede hacer clic en tu anuncio. Puedes elegir entre **No mostrar botón, Reservar, Más información, Comprar, Registrarte, Enviar mensaje, Enviar mensaje de WhatsApp o Llamar.**

**NOTA:** Aunque **Registrarte** es una opción que verás, no la selecciones, ya que no se te permite anunciar sobre la oportunidad Mary Kay.

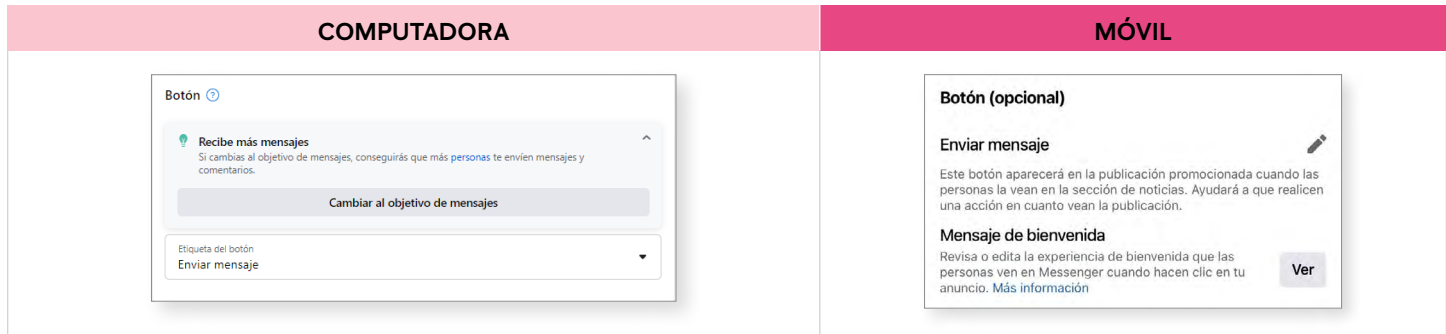

# **OBTENER MÁS CLIENTES**

Si eliges **Obtener más clientes** como objetivo, se te pedirá que generes un formulario de contacto en el que los clientes potenciales puedan ingresar su información de contacto. También puedes seleccionar un botón de llamada a la acción personalizado.

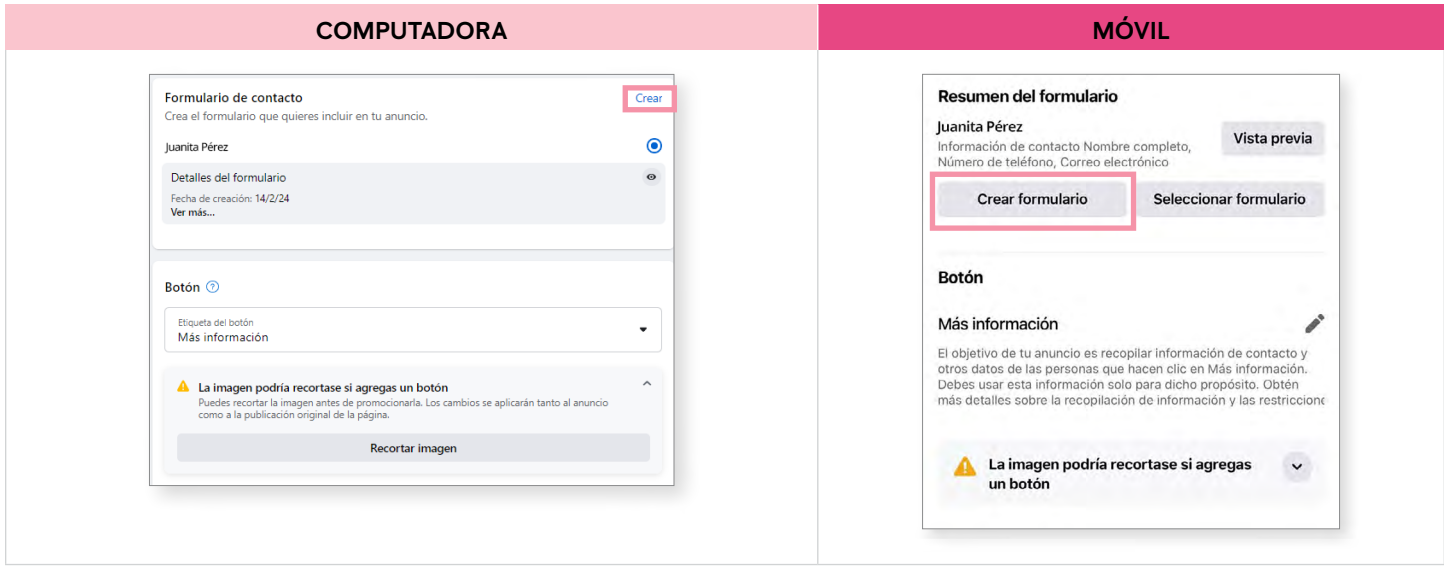

Consulta el formulario de clientes potenciales a continuación para ver la información que puedes solicitar.

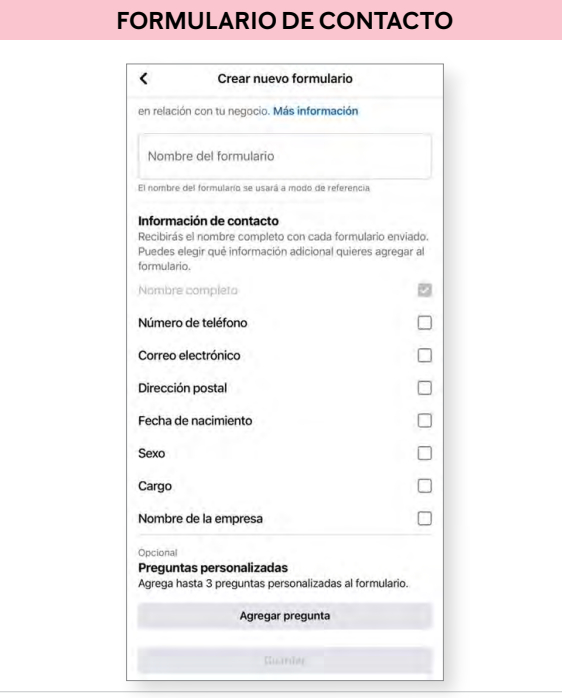

# **CONSEGUIR MÁS VISITAS EN EL SITIO WEB**

Si seleccionas **Conseguir más visitas en el sitio web** como tu objetivo, elige un botón de llamada a la acción personalizado e ingresa tu sitio electrónico personal *Mary Kay®* para que puedan entrar tus clientes potenciales.

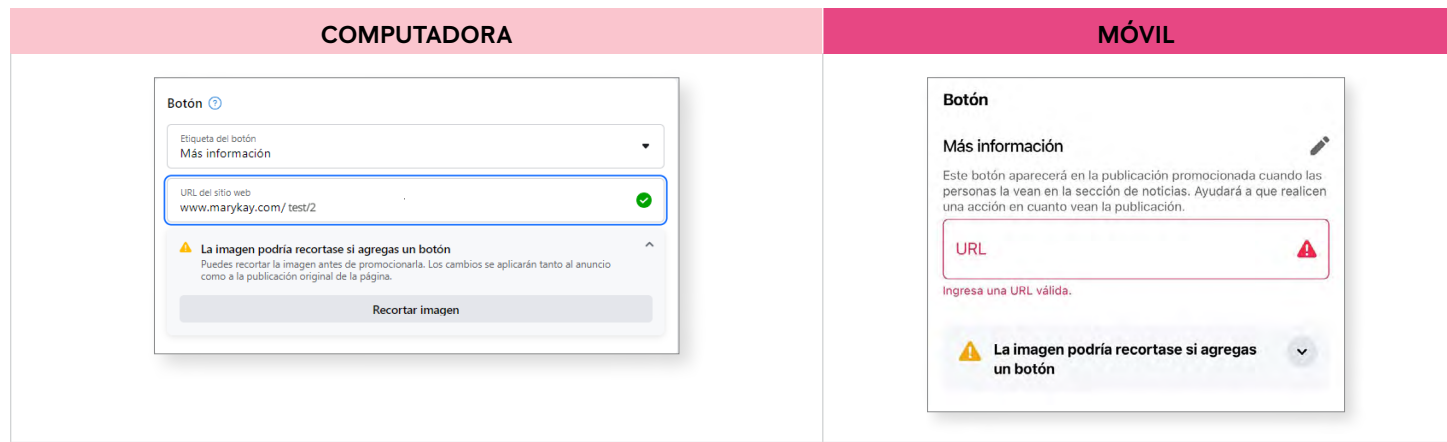

# **RECIBIR MÁS LLAMADAS**

Si eliges **Recibir más llamadas** como tu objetivo, el botón **Llamar** aparecerá en tu anuncio y permitirá que los clientes potenciales te llamen. Es posible que no desees seleccionar este objetivo, ya que puedes recibir solicitudes de spam.

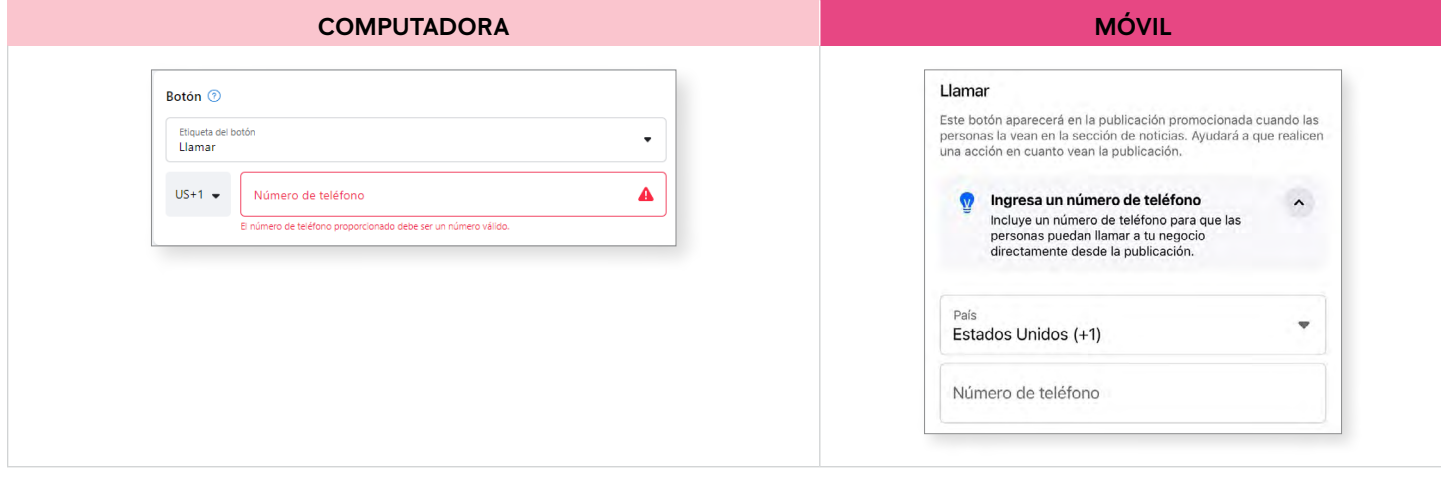

Después de seleccionar un objetivo, aparecerá un paso en el que se te preguntará si deseas que se active Contenido Advantage+. Si lo tienes activado, Facebook creará automáticamente diferentes variaciones creativas de tu anuncio para optimizar su rendimiento. Facebook recomienda mantener activado Contenido Advantage+ para garantizar la rentabilidad del anuncio.

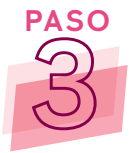

**PASO** Establece tu público. Personaliza tu público según la edad, la ubicación en los Estados Unidos, el género y/o los intereses. También puedes ponerle un nombre a tu público, lo que te permitirá guardar y reutilizar el mismo público objetivo para otras publicaciones promocionadas.

Se recomienda crear siempre tu propio público, añadir intereses y especificar el género. Considera la posibilidad de añadir intereses relevantes a los productos *Mary Kay®*, como belleza, maquillaje, cuidado de la piel, rubor, lápiz labial, etc.

**NOTA:** Asegúrate de que **Categoría de anuncio especial** esté siempre desactivado, ya que no se te permite anunciar la oportunidad Mary Kay.

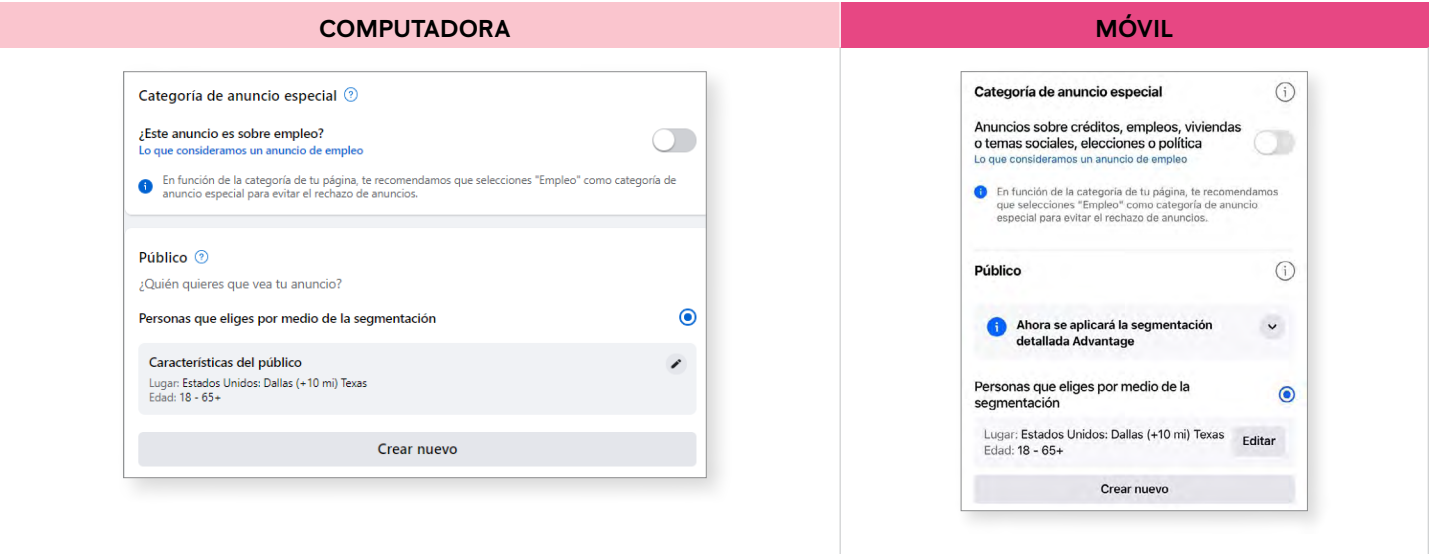

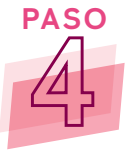

**PASO** Elige una duración y un presupuesto para la publicación promocionada. Puedes configurar una duración para el tiempo que la desees publicar y un presupuesto total de cuánto te gustaría pagar (entre \$1 y \$1,000, dependiendo del objetivo).

**NOTA:** Este **no es** un presupuesto diario. Esta es la cantidad que se gastará en tu anuncio en total.

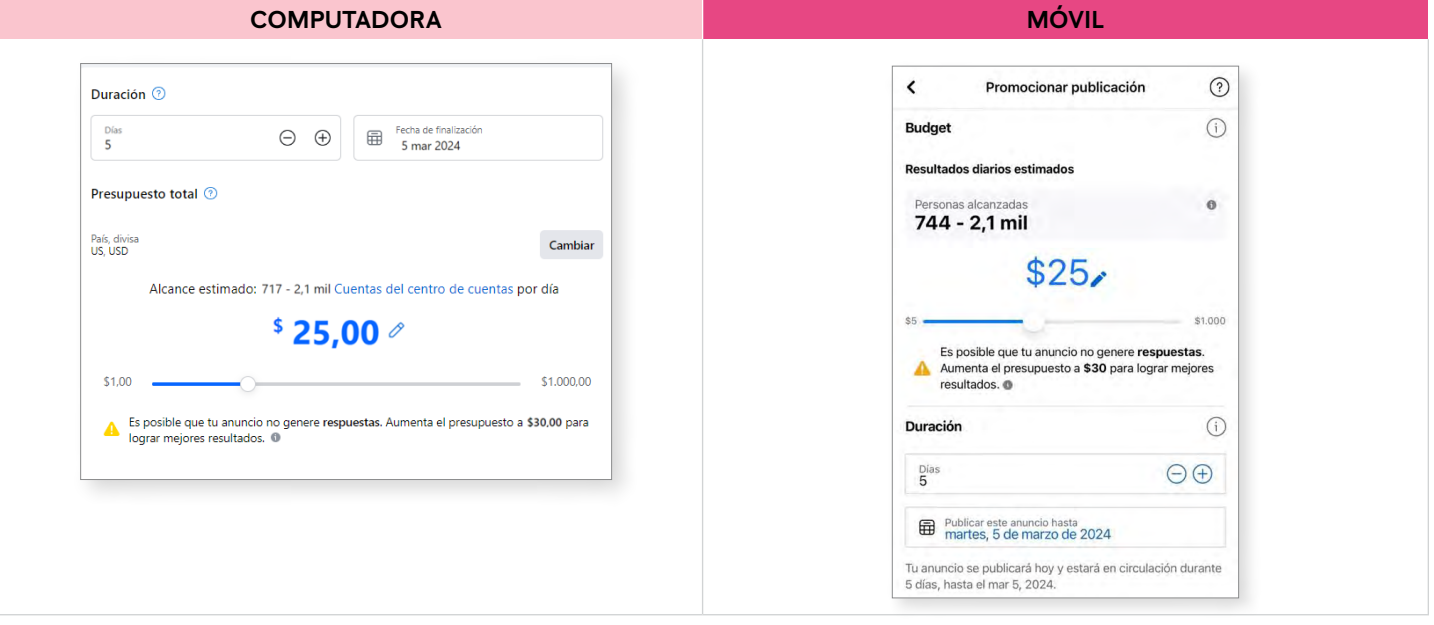

**NOTA:** Facebook te recomendará la duración y el total de gastos según el objetivo de tu publicación promocionada.

Asegúrate de que **Ubicaciones Advantage+** esté activado, ya que esto mostrará tu anuncio en todas las plataformas de Meta (solo para la versión en computadora). Aunque este botón no está disponible en dispositivos móviles, puedes seleccionar manualmente todas las plataformas para que tu anuncio se muestre en todas las plataformas de Meta.

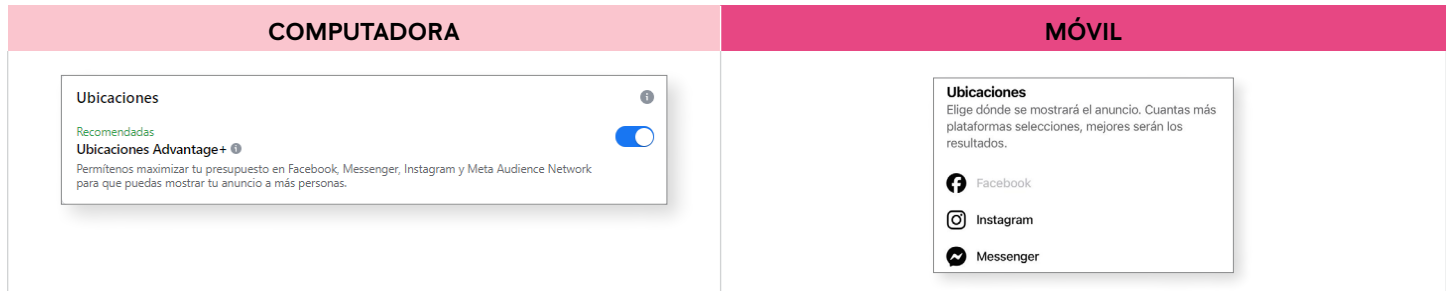

**5**

Ahora estás lista para promocionar tu publicación. Recuerda siempre obtener una vista previa de tu trabajo antes de hacer clic en el botón **Publicar** , en la versión de computadora. Ten en cuenta que una vez que un anuncio esté activo, puedes pausarlo en cualquier momento.

**NOTA:** En la versión móvil, desplázate hacia arriba para obtener una vista previa de tu publicación promocionada antes de presionar el botón **Promocionar publicación.** 

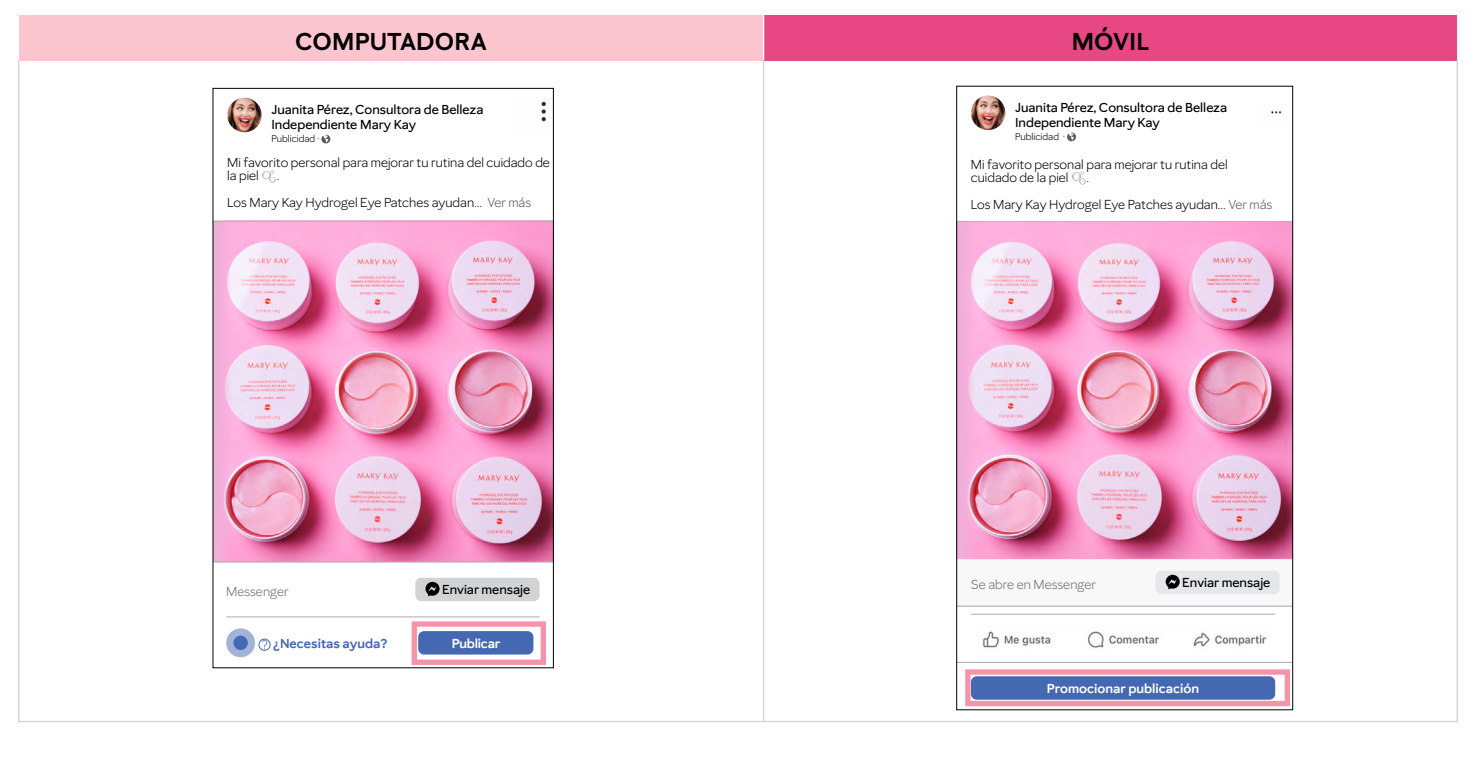

**Recordatorio:** Siempre supervisa tu publicación promocionada para ver su rendimiento. **[Aquí](https://www.facebook.com/business/help/299873430094007?id=352109282177656)** encontrarás instrucciones sobre cómo ver las estadísticas de tu publicación promocionada. El éxito se mide de manera diferente según tu objetivo y el tipo de publicación que promocionaste. Puedes encontrar más información sobre las estadísticas **[aquí.](https://www.facebook.com/business/help/840929489608411?id=352109282177656)**

¿Por qué es importante? Podrás saber qué publicaciones se desempeñan mejor y cuáles objetivos te dan mejores resultados. Esto significa que podrás invertir tu dinero publicitario de manera más efectiva.

¡No olvides estar pendiente de los mensajes directos que recibas! Es posible que más clientes potenciales se comuniquen contigo debido a tu anuncio, y es importante hacer un seguimiento rápido con las personas con las que te has conectado. Además, recuerda siempre la Regla de Oro averiguando si un posible cliente ya cuenta con una Consultora de Belleza Independiente. Si es así, sugiérele que se comunique con su Consultora de Belleza si desea hacer un pedido.

Todas las marcas comerciales, registradas y de servicio de terceros pertenecen a sus respectivos dueños.

La Compañía otorga una licencia limitada a todas las Consultoras de Belleza Independientes Mary Kay para copiar este documento en relación con sus negocios Mary Kay. Estas páginas no deben modificarse de su formato original ni añadirse a otros materiales.

©2024 MARY KAY INC. J2011879 4/24 **IMPRESO EN EUA**